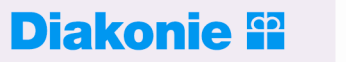

**Diakonisches Werk** Evangelischer Kirchen in Mitteldeutschland e.V.

**Diakonisches Werk** der Ev.-Luth. Landeskirche Sachsens e.V.

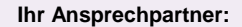

Kindern Urlaub schenken

Andreas Hesse

Tel.: (0345) 122 99-141 Fax: (0345) 122 99-199 Mobil (0172) 774 82 48

helfen@diakonie-ekm.de

## **So füllen Sie das PDF-Antragsformular aus!**

- 1. Bitte nutzen Sie für das Ausfüllen des Formulars einen Microsoft-PC (Windows)! Bei Apple-Nutzern treten häufig Probleme beim Datentransfer auf.
- 2. Füllen Sie das Formular direkt am Rechner aus! Nutzen Sie für alle relevanten Daten zu Ihrem Projekt ausschließlich die entsprechenden Formularfelder (keine Anhänge)!
- 3. Sie können das Formular beliebig oft zwischenspeichern.
- 4. Wenn Sie mehrere Anträge bei der "Aktion Kindern Urlaub schenken" einreichen wollen, geben Sie Ihren Antragsformularen bitte eindeutige, voneinander unterscheidbare Dateinamen.
- 5. Zum Abschicken des Formulars klicken Sie auf den Button "Formular senden" in der oberen, rechten Ecke. Ihr Antrag wird dann entweder direkt an die "Aktion Kindern Urlaub schenken" verschickt oder Sie erhalten über Ihr PDF-Programm Anweisung, wie Sie Ihren Antrag versenden sollen.
- 6. Ein Abschicken des Formulars ist erst möglich, wenn alle Pflichtfelder (rot umrandet) ausgefüllt sind.
- 7. Sollte es zu Problemen beim Absenden des Formulars kommen, übersenden Sie uns Ihren Antrag als E-Mail-Anhang an helfen@diakonie-ekm.de! Damit eventuelle technische Fehler beheben können, teilen Sie uns bitte in der E-Mail kurz mit, inwiefern der automatische Versand (siehe Punkt 5) nicht möglich war.
- 8. Bitte drucken Sie das fertige, gespeicherte und bereits versandte PDF-Antragsformular aus und unterschreiben Sie es. Senden Sie die unterschriebene Version an:

 Diakonie Mitteldeutschland Aktion Kindern Urlaub schenken Merseburger Straße 44 06110 Halle (Saale)

9. Für alle Fragen und Rückmeldungen: Ines Appel 0345 122 99 142.